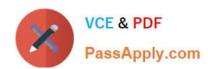

# 1Z0-100<sup>Q&As</sup>

Oracle Linux 5 and 6 System Administration

# Pass Oracle 1Z0-100 Exam with 100% Guarantee

Free Download Real Questions & Answers PDF and VCE file from:

https://www.passapply.com/1z0-100.html

100% Passing Guarantee 100% Money Back Assurance

Following Questions and Answers are all new published by Oracle
Official Exam Center

- Instant Download After Purchase
- 100% Money Back Guarantee
- 365 Days Free Update
- 800,000+ Satisfied Customers

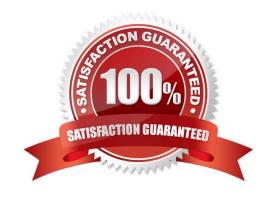

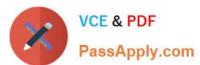

#### **QUESTION 1**

Examine the ssh connection and disconnection shown:

[oracle@FAROUT ~]\$ ssh WAYOUT

The authenticity of host 'WAYOUT (192.168.5.34)' can't be established.

RSA key fingerprint is c5:3a:92:a5:d3:56:3c:95:8d:c7:7d:7b:0b:95:ce:d0.

Are you sure you want to continue connecting (yes/no)? yes

Warning: Permanently added 'WAYOUT, 192.168.5.34' (RSA) to the list of known hosts.

oracle@WAYOUT's password:

Last login: Fri Jan 4 02:23:52 2013 from 10.175.45.206

[oracle@WAYOUT ~] \$ exit

Logout

Connection to WAYOUT closed.

[oracle@FAROUT ~]\$

What is checked when the oracle user on the host FAROUT attempts to connect to the oracle user on the host WAYOUT on subsequent occasions? (Choose the best answer.)

- A. Hosts FAROUT and WAYOUT swap public host keys and compare them to the keys that were saved locally in the /oracle/.ssh/known\_hosts file
- B. The ssh client on host FAROUT, compares the public host key supplied by host WAYOUT with the public host key that was saved in the /oracle/.ssh/known\_hosts file on server FAROUT
- C. The ssh server on host WAYOUT, compares the public host key supplied by host FAROUT with the public host key that was saved in the /oracle/.ssh/authorized\_keys file on server WAYOUT
- D. The ssh client on host FAROUT, compares the public host key supplied by host WAYOUT with the public host key that was saved in the /oracle/.ssh/authorized\_keys file on server FAROUT
- E. The ssh server on host WAYOUT, compares the public host key supplied by host FAROUT with the public host key that was saved in the /oracle/.ssh/known\_hosts file on server WAYOUT

Correct Answer: B

#### **QUESTION 2**

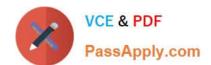

### Examine the content of /etc/rc.d:

# [root@FAROUT init] # cd /etc/rc.d

## [root@FAROUT rc.d] # 1s -als

#### Total 76

| 4  | drwxr-xr-x. | 10  | root | root | 4096  | Dec   | 6  | 00:28 |            |
|----|-------------|-----|------|------|-------|-------|----|-------|------------|
| 12 | drwxr-xr-x. | 119 | root | root | 12288 | May   | 24 | 03:40 |            |
| 4  | drwxr-xr-x. | 2   | root | root | 4096  | April | 5  | 05:07 | init.d     |
| 4  | drwxr-xr-x. | 1   | root | root | 2617  | May   | 21 | 2011  | rc         |
| 4  | drwxr-xr-x. | 2   | root | root | 4096  | Apr   | 5  | 05:28 | rc0.d      |
| 4  | drwxr-xr-x. | 2   | root | root | 4096  | Apr   | 5  | 05:28 | rc1.d      |
| 4  | drwxr-xr-x. | 2   | root | root | 4096  | Apr   | 5  | 05:28 | rc2.d      |
| 4  | drwxr-xr-x. | 2   | root | root | 4096  | Apr   | 5  | 05:28 | rc3.d      |
| 4  | drwxr-xr-x. | 2   | root | root | 4096  | Apr   | 5  | 05:28 | rc4.d      |
| 4  | drwxr-xr-x. | 2   | root | root | 4096  | Apr   | 5  | 05:28 | rc5.d      |
| 4  | drwxr-xr-x. | 2   | root | root | 4096  | Apr   | 5  | 05:28 | rc6.d      |
| 4  | -rwxr-xr-x. | 1   | root | root | 220   | May   | 21 | 2011  | rc.local   |
| 20 | -rwxr-xr-x. | 1   | root | root | 19546 | May   | 21 | 2011  | rc.sysinit |

# [root@FAROUT rc.d]

Which four statements are about the use of these files and directories by UPSTART?

A. /etc/rc.d/rc is executed each time the /sbin/init command us used, to change services appropriately for the target run level.

- B. /etc/rc.d/rc.local is executed at boot time, before the run level processing takes place.
- C. /etc/rc.d/rc is executed at boot time, to start the appropriate services for the run level defined in /etc/ initab.
- D. /etc/rc.d/rc.sysinit is executed once at boot time, regardless of which run level is set.
- E. /etc/rc.d/rc.sysint is executed each time the /sbin/init command is used to change the run level.
- F. /etc/rc.d/rc3.d contains links to scripts in /etc/init.d.
- G. /etc/rc.d/rc is executed after /etc/rc.d/rc.local.

Correct Answer: DEFG

#### **QUESTION 3**

Examine this output: # df -t nfs Filesystem Size Used Avail Use% Mounted on

o16:export 30G 21G 7.6G 74% /mnt

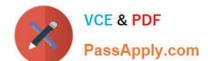

#### https://www.passapply.com/1z0-100.html 2024 Latest passapply 1Z0-100 PDF and VCE dumps Download

# 1s -1 /mnt/nfs.sh -rwxr-mr-x. 1 root root 22 May 8 16:37 /mnt/nfs.sh # file /mnt/nfs.sh

/mnt/nfs.sh: Bourne-Again shell script text executables

# /mnt/nfs.sh bash: /mnt/nfs.sh: Permission denied What is the reason for the error?

- A. The file system was exported on host o16 using the ROOT\_SQUASH option.
- B. The /export filesystem was mounted with the NOEXEC option on host o16.
- C. The filesystem mounted on /mnt was mounted with the NOEXEC option.
- D. The filesystem was exported on host o16 by using the NO\_ROOT\_SQUASH option.

Correct Answer: A

#### **QUESTION 4**

Which two statements are true regarding the use of the ssh-agent and ssh-add commands?

- A. The ssh-agent is used to hold private keys.
- B. The ssh-add command may ask for a passphrase each time the same key is required by the same user in the same shell.
- C. The ssh-agent is used to hold only public keys.
- D. The ssh-add command asks for the passphrase only the first time a key is required by the same user in the same shell.
- E. The ssh-add command retries the most recently saved passphrase if multiple key files are used.

Correct Answer: AD

A (not C): If you want to omit passphrase and password entry when you are using Solaris Secure Shell, you can use the agent daemon. Use the ssh-agent command at the beginning of the session. Then, store your private keys with the agent by using the ssh-add command.

D: Add your private key to the agent daemon.

The ssh-add command adds your private key to the agent daemon so that subsequent Secure Shell

activity does not prompt you for the passphrase.

myLocalHost% ssh-add

Enter passphrase for /home/johndoe/.ssh/id\_rsa:

Identity added: /home/johndoe/.ssh/id\_rsa(/home/johndoe/.ssh/id\_rsa) myLocalHost%

#### **QUESTION 5**

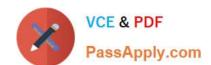

### https://www.passapply.com/1z0-100.html 2024 Latest passapply 1Z0-100 PDF and VCE dumps Download

You attempt to create a new user on Oracle Linux with nothing but a username: useradd goodbred

Which three statements are true? (Choose three.)

- A. The goodbred account has default values assigned from the /etc/login.defs file
- B. The goodbred account has /sbin/nologin as the shell in /etc/passwd
- C. The goodbred account has default values assigned from the /etc/default/useradd file
- D. The goodbred account is locked
- E. The goodbred account will never have files copied from /etc/skel to the /etc/home/goodbred directory

Correct Answer: ABE

1Z0-100 Study Guide

1Z0-100 Exam Questions

1Z0-100 Braindumps